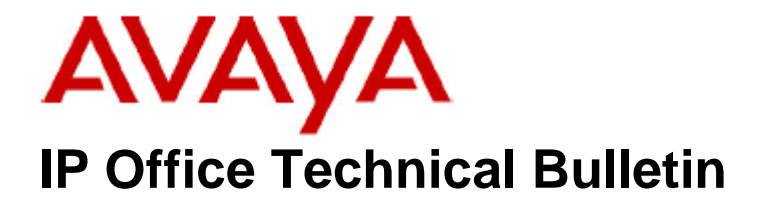

**Bulletin No: 177 Release Date: 13 March 2015 Region: Global**

# **General Availability (GA) - IP Office Release 9.0 Service Pack 6**

Avaya is pleased to announce the availability of Service Pack 6 for IP Office Release 9.0 software. This is a scheduled Service Pack addressing a number of issues found in the IP Office 9.0 GA releases.

## **1 Overview**

IP Office Release 9.0 Service Pack 6 incorporates new software for:

IP Office Core Switch 9.0.6.0.979 IP Office Server Edition 9.0.6.0.979 IP Office Application Server 9.0.6.0.979 Preferred Edition 9.0.6.0.3 (also known as VoiceMail Pro) Unified Communications Module 9.0.6.0.2 Customer Call Reporter 9.0.6.1 one-X Portal 9.0.6.0.4 IP Office Contact Recorder 9.0.6.0.2

The IP Office Administration and application software can be downloaded from the Avaya Support Website:

**[http://support.avaya.com](http://support.avaya.com/)**

This software is for use with the IP Office IP500, IP500 V2 and Server Edition Systems.

**Delivered Software or Package <b>Version** IP Office Firmware 9.0.6.0.979 IP Office Manager 9.0.6.0.979 System Monitor 9.0.6.0.979 Upgrade Wizard 9.0.6.0.979 SSA Viewer 3.0.6.0.979 4610SW, 4620SW, 4621SW, 5610SW, 5620SW, 5621SW 2.9.1 4601, 4602 Telephone Firmware 2.3 4601+, 4602+, 5601+ and 5602+ Telephone Firmware 2.9.1 4625 Telephone Firmware 2.9.1

IP Office Administration consists of the following software:

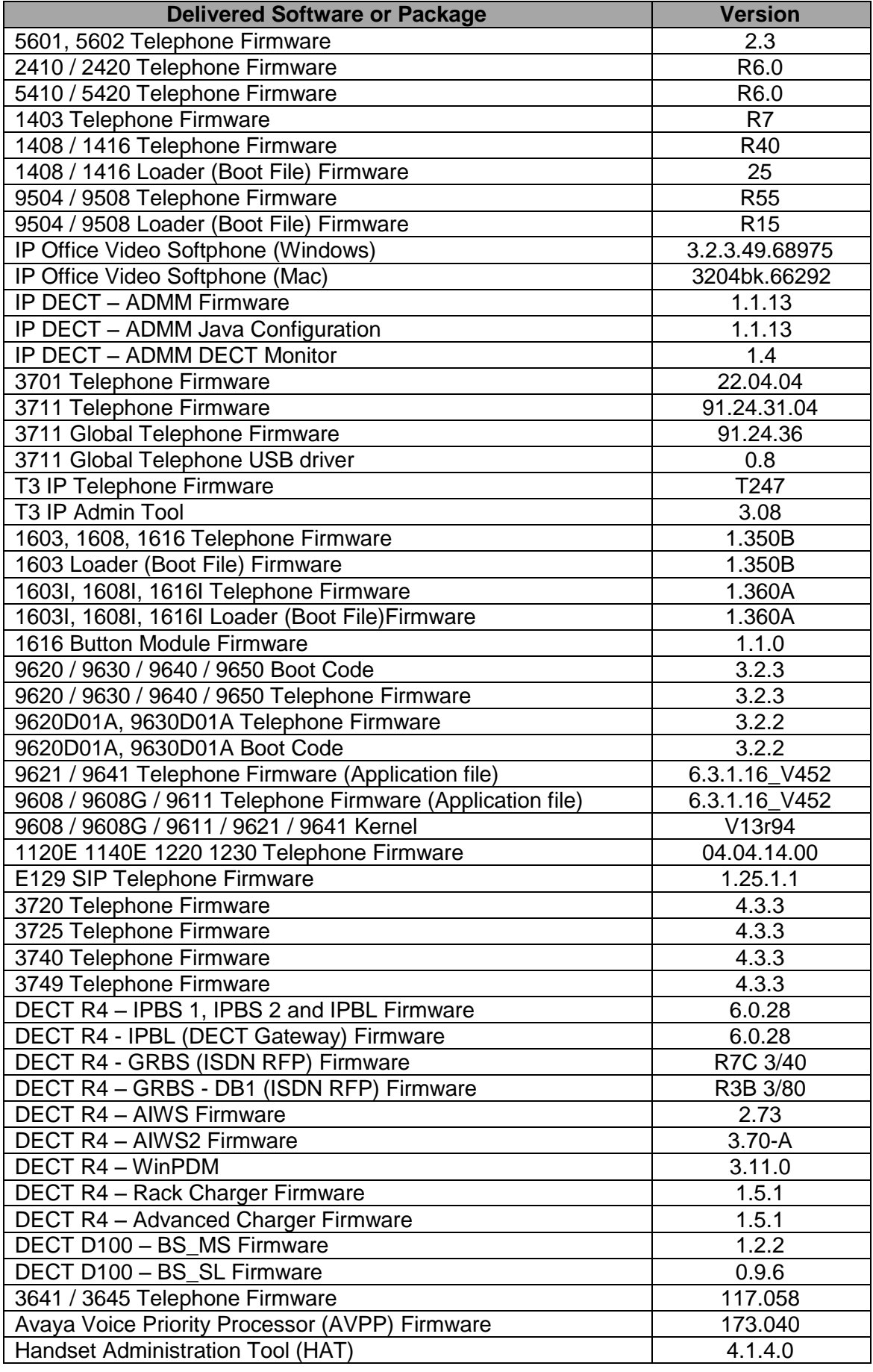

**Note:** New IP Office configurations created with Manager 9.0.6.0.979 will have "Autocreate Extn" unticked for H.323 extensions and "Auto-create Extn/User" unticked for SIP extensions. These System defaults will not affect existing system configurations.

**Note:** Upgrading IP DECT 3711 Telephone Firmware to 91.24.31.04

This Administration CD contains two upgrade programs with this release of 3711 telephone firmware:

> pp\_avaya\_3711\_91\_24\_31\_04.exe up\_avaya\_3711\_91\_24\_31\_04.exe

Please check the handset label located under the battery cover to determine the month and year of release. If the handset has a date of 08/06 or earlier then use the "pp" upgrade program. If the date is newer than 08/06 then use the "up" upgrade program to update the telephone.

This release supports the "IP DECT 3711 Global" telephone. The Global telephone will not offer any different feature set than the current 3711 but will support both EMEA and US frequencies. To determine if a customer has a "Global" 3711 telephone press Menu, System, Version Number. The PRD: number will end with a suffix of ".int".

# **2 New Features**

This IP Office 9.0 Service Pack does not contain any new features.

## **3 IP Office Resolved Field Issues**

In the table below, the JIRA number refers to the internal bug tracking database used by Avaya SME. When a customer field issue has been confirmed to be a product or documentation issue, it is logged in this system, and the JIRA number used internally within Avaya for tracking the resolution of this issue. There may be several customer field cases raised against a single JIRA entry.

## **3.1 IP Office 9.0.6.0.979 - Resolved field issues**

The following field issues have been addressed in IP Office Core and Manager 9.0.6.0.979:

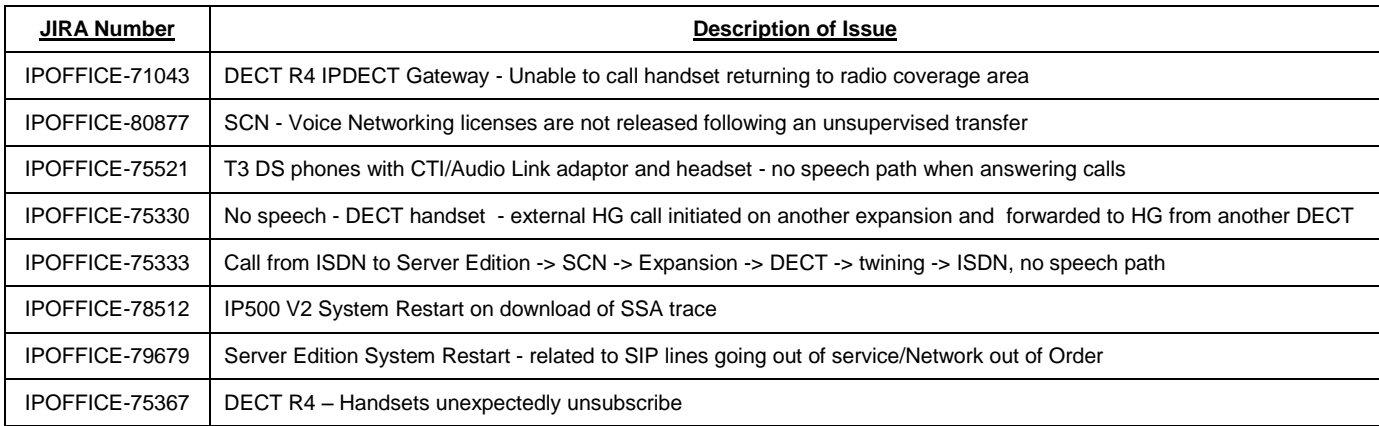

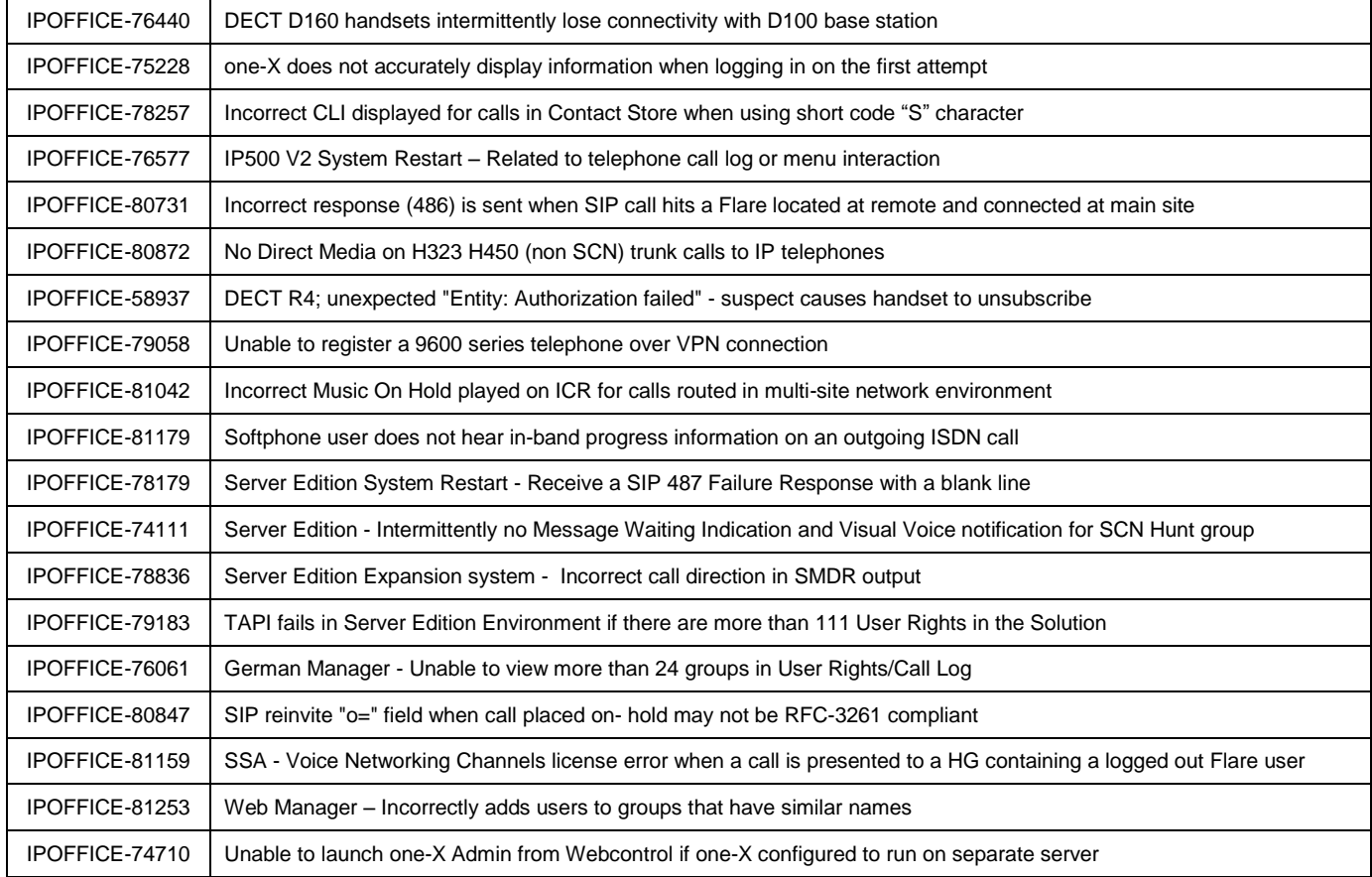

## **3.2 Unified Communications Module (UCM) 9.0.6.0.2 – Resolved field issues**

This release of Unified Communications Module (UCM) software consists of Preferred Edition (VoiceMail Pro) 9.0.6.0.3 and one-X Portal 9.0.6.0.4. Any fixes declared for these applications are also incorporated into this release of UCM software. This release of UCM software also incorporates a later build of the Solid State Drive (SSD) Firmware upgrade previously documented in IP Office Technical Tip 268 and Product Support Notice PSN004257*.* It also incorporates the updated Linux shell – "bash", documented in IP Office Technical Tip 271.

## **3.3 Preferred Edition 9.0.6.0.3 - Resolved field issues**

The following field issues have been addressed in Preferred Edition (VoiceMail Pro) 9.0.6.0.3:

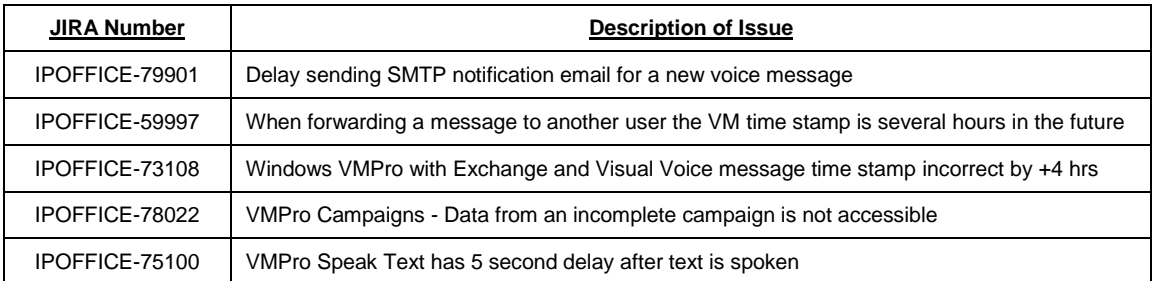

## **3.4 Customer Call Reporter 9.0.6.1 - Resolved field issues**

The following field issues have been addressed in Customer Call Reporter 9.0.6.1:

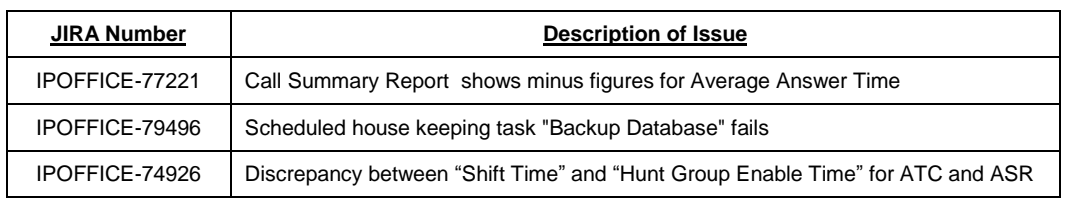

## **3.5 one-X Portal 9.0.6.0.4 - Resolved field issues**

The following field issues have been addressed in one-X Portal 9.0.6.0.4:

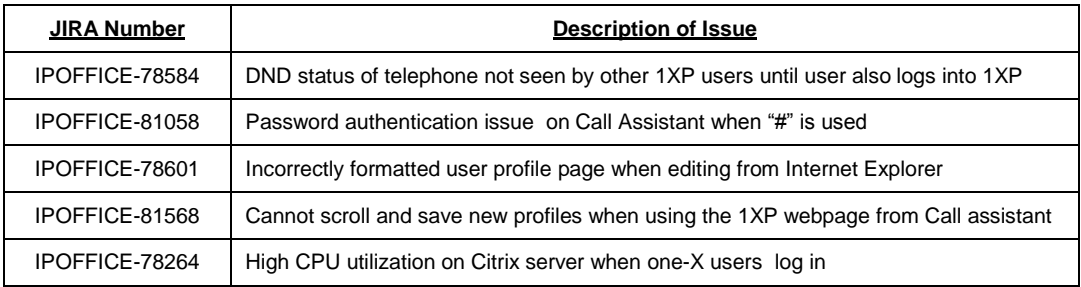

## **3.6 Applications Server 9.0.6.0.979 – Resolved field issues**

This release of the Applications Server consists of Preferred Edition (VoiceMail Pro) 9.0.6.0.3, one-X Portal 9.0.6.0.4 and Contact Recorder 9.0.6.2. Any field related fixes in these releases will also be incorporated into this release of the Applications Server. This release also includes the updated the updated Linux shell – "bash" documented in IP Office Technical Tip 271.

## **3.7 Server Edition 9.0.6.0.979 – Resolved field issues**

This release of IP Office Server Edition consists of IP Office core software 9.0.6.0.979, Preferred Edition (VoiceMail Pro) 9.0.6.0.3, one-X Portal 9.0.6.0.4 and Contact Recorder 9.0.6.2. Any field related fixes in these releases will also be incorporated into this release of Server Edition. This release also includes the updated the updated Linux shell – "bash" documented in IP Office Technical Tip 271.

## **4 Technical Notes**

## **4.1 Upgrading IP Office IP500/IP500 V2 core software**

When upgrading to Release 9.0 from a previous major release an upgrade licence is required. It is recommended that the IP Office Release 9.0 Software Upgrade license is installed before upgrading the system. Although the license key may not be recognized immediately by the system running an earlier major release of software, it will be recognized when the system is upgraded to Release 9.0.

**Note**: An IP Office 8.0 system with Essential Edition functioning but not enabled with the required Essential Edition license key will have all telephony functionality disabled after the 9.0 upgrade. It is important to verify the license information prior to upgrading. If Essential Edition is not visible in the license summary, an Essential Edition license must be purchased and installed prior to attempting the 9.0 upgrade.

This table shows the necessary steps that must be taken to upgrade the IP Office system unit to Release 9.0:

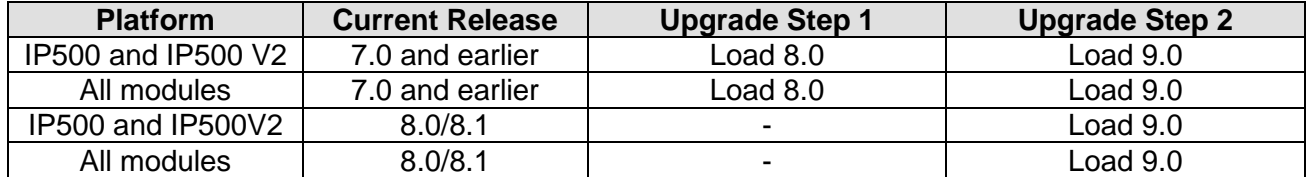

For further information please see the "Upgrading Systems" section of the IP500/IP500 V2 Installation manual available from the IP Office Knowledgebase.

#### **4.2 Upgrading IP Office Administration**

Earlier releases of IP Office 9.0 Manager are not compatible with systems running this release. Before upgrading an IP Office system to the 9.0.6.0.979 release, the Administration suite must also be upgraded. The following message will be displayed if attempting to access a system running the 9.0.6.0.979 release with an earlier version of Manager:

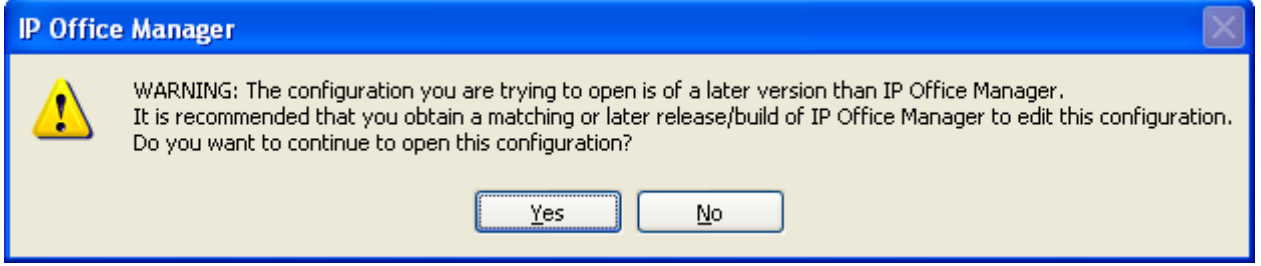

The IP Office Administration installer will detect previous installed versions and upgrade automatically. If a version earlier than 4.2 is installed, this must first be uninstalled before installing 9.0.6.0.979. It is not necessary to restart the PC after upgrading unless instructed to do so.

Before upgrading the IP Office system software ensure a backup of the system configuration exists.

**Note:** All IP Office expansion units must also be upgraded to the version supplied with the Administration software.

#### **4.3 Upgrade Instructions for IP Office Preferred Edition**

IP Office Preferred Edition (VoiceMail Pro) must be at a minimum of 8.0 GA to upgrade directly to 9.0. Previous versions must be upgraded to 8.0 first, before upgrading to 9.0. The Preferred Edition 9.0.6.0.3 installer will automatically detect the previous build and upgrade automatically. It is always advisable to back up the configuration, and any bespoke voice files prior to performing the upgrade.

Prior to upgrading the Preferred Edition Server to 9.0.6.0.3 please ensure that all applications running on the PC are closed. The upgrade process will retain all the customer configuration, mailbox data and registry settings.

### **4.4 Preferred Edition Recordings – Analog trunks**

When using analog trunks, call disconnection can occur though busy tone detection. The system indicates to the voicemail server how much to remove from the end of a recording in order to remove the busy tone segment. This amount varies by system locale. For some systems it may be necessary to override the default if analog call recordings are being clipped or include busy tone. That can be done by adding the following NoUser Source Number and merging into the configuration:

#### VM\_TRUNCATE\_TIME=x

Replace "x" with the required value in the range of 0 to 7 seconds.

#### **4.5 Upgrade Instructions for Customer Call Reporter**

The IP Office Customer Call Reporter must be running a minimum software level of 7.0 before upgrading to 9.0. Any previous versions must be upgraded to 7.0 before upgrading. The version of SQL must also be considered before upgrading. Microsoft SQL 2005 is not supported with release 8 of the Customer Call Reporter and must be upgraded to SQL 2008. Further information relating to upgrading can be found in the "Implementing IP Office Customer Call Reporter" manual available from the IP Office Knowledgebase.

The following dialog box may be displayed during an upgrade to this release:

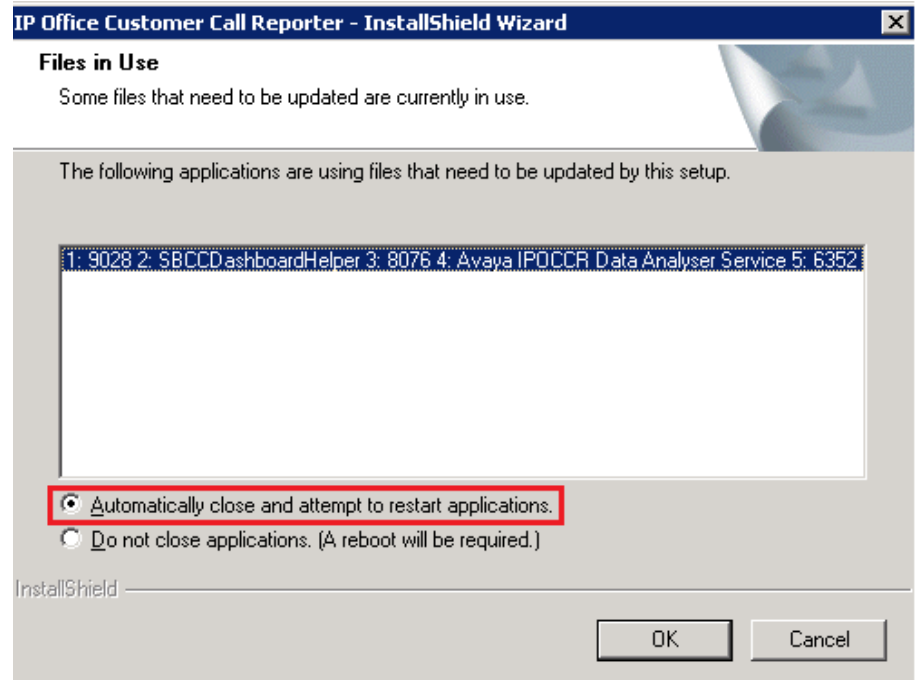

If this is displayed during the upgrade ensure that the highlighted option is selected and then click "OK". The upgrade will then continue as normal.

## **4.6 Upgrade instructions for IP Office one-X Portal**

The IP Office one-X Portal server must be running a minimum software level of 7.0 to upgrade to 9.0. Any previous versions must be upgraded to 7.0 first before upgrading to this release. Further information can be found in the "Implementing one-X Portal for IP Office" manual available from the IP Office Knowledgebase.

## **4.7 Upgrade Instructions for IP Office Server Edition and Applications Server using Web Manager**

If upgrading from a release of 9.0 prior to Service Pack 3 Web Manager will require a restart of each upgraded Linux server inside the Solution (Primary, Secondary, Expansion(s) and Application Server). After the upgrade is completed the system must be restarted to complete the security updates.

**Note**: This step is not necessary if upgrading from Service Pack 3, 4 or 5 to this release. The necessary Linux security updates have already been applied.

Steps for restarting the solution:

- Login to Web Manager on Primary Server
- Click on Platform Tab
- For each upgraded Control Unit (Primary, Secondary, Expansion(s), Application Server) press the "Reboot" button from System Tab

**Note:** If the upgraded Linux systems are not restarted the following tabs in web interface will not be displayed correctly:

- Services status will not be loaded
- Updates tab will not be populated

For further information please refer to "IP Office Application Server 9.0 Installation and Maintenance" and the "Upgrading" section of the "Deploying IP Office Server Edition Solution" manuals.

#### **4.8 Upgrade Instructions for IP Office Unified Communications Module (UCM)**

This release of UCM Service Pack software contains a later build of the Solid State Drive (SSD) firmware previously documented in IP Office Technical Tip 268 and Product Support Notice PSN004257. In addition, this release also contains the updated Linux shell – "bash" documented in IP Office Technical Tip 271:

#### **<http://support.avaya.com/css/P8/documents/101002201>**

If upgrading the UCM from Service Pack 3, 4 or 5, the "upgrade.zip" file can used to upgrade to the Service Pack 6 release. It will then be necessary to apply the updated Linux "bash" if this has not been applied previously.

**Note:** If upgrading the UCM from a release prior to 9.0 Service Pack 3 the .ISO file must be used. The Web Control Panel and "upgrade.zip" file cannot be used to upgrade to

this release. A software upgrade or installation can only be done using the USB key created with the "UNetbootin" software. For further information on preparing the USB key with UNetbootin, please see section 3.8.2.1 of the "Unified Communications Module 9.0 Installation and Maintenance" manual.

**Note**: After the USB key has been prepared with UNetbootin you must manually copy two files from the "USB" folder of the USB key into the root folder of the USB key before starting the upgrade. The two files required to upgrade a UCM to this release are called "avaya\_autoupgrade.conf" and "syslinux.cfg". If any copies of the files already exist in the root folder of the USB key they must be overwritten.

Before starting the upgrade please ensure that a backup of the UCM application data exists.

The USB key can now be plugged into the module and the upgrade can now commence. The UCM upgrade process has three phases. The UCM will automatically restart after the completion of phases one and two:

1) UCM software upgrade – Approximately 1 Hour

2) Apply Linux security updates – Approximately 8 Minutes

3) Configure Linux security updates and apply updated SSD Firmware (if required) – Approximately 25 Minutes

## **Phase 1**

During the UCM upgrade process, the module boots from the USB key and installs the software from the USB key. This first part of the upgrade process upgrades the UCM software and takes approximately one hour. During this time the LED's will be alternately flashing green. When the first phase is complete the LED's will turn off and the UCM will then automatically restart.

#### **Phase 2**

After restarting, the UCM status LED will be lit (constant green with heartbeat flash). The UCM will then perform the second phase of the upgrade. This applies the Linux security updates and takes approx. 8 minutes. When the second phase is complete the UCM will automatically restart again.

## **Phase 3**

After restarting, the UCM LED's will begin alternately flashing green again. The UCM will then perform the third phase of the upgrade and configure the security updates and upgrade the SSD firmware (if required). This takes approx. 25 minutes. If the UCM SSD firmware was upgraded, the UCM will automatically shut down. In the powered down state all LED's will be OFF and the status LED will only show heartbeat (occasional flash). The USB key can now be removed from the module. The UCM can then be started remotely using SSA or by pressing the top button on the module.

If the SSD firmware was not required, LED1 and LED2 will be off and the status LED will be lit. The upgrade has completed and the module is running. The USB key can now be removed from the module.

## **4.9 Avaya E129 SIP telephone upgrade**

A firmware upgrade of the E129 SIP telephone is triggered automatically by the IP Office system. The firmware upgrade can take up to 15 minutes. During this procedure the telephone will restart three times. Once initiated the firmware upgrade should not be

interrupted. The telephone should not be powered down, disconnected from the network or restarted by the administrator from the SSA.

## **9 Assistance**

#### **9.1 Documentation and Software**

Release 9.0 software can be downloaded using the following link to the Avaya Support web site:

#### **[http://support.avaya.com](https://support.avaya.com/downloads/downloads-landing.action?product_id=P0160&product_name=ip-office-platform&release_number=9.0.x&contentType=Solutions)**

All IP Office product documentation is available from the IP Office Knowledgebase:

**<http://marketingtools.avaya.com/knowledgebase/businesspartner/index.html>**

#### **9.2 Future Service Packs**

IP Office Release 9.0 Service Pack 7 is currently scheduled for release on the 29th May 2015. For further information please see the Avaya Service Pack Schedule available from the Avaya Support web site:

**<https://support.avaya.com/css/P8/documents/100067004>**

*Issued by: Avaya SME Customer Product Engineering Support Contact details:-*

*EMEA/APAC* 

*NA/CALA* 

*Email: [gsstier4@avaya.com](mailto:gsstier4@avaya.com)*

*Email: [IPONACALAT4@avaya.com](mailto:IPONACALAT4@avaya.com)*

*Internet: [http://www.avaya.com](http://www.avaya.com/)* © 2015 Avaya Inc. All rights reserved.